$($ 

# **8. 格式化輸入與輸出**

- format specifiers
- 
- 

# **8.1 printf()**

 $($ format specifier) [figure 1](https://junwu.nptu.edu.tw/dokuwiki/doku.php?id=c:formatedio#img_formatfs)

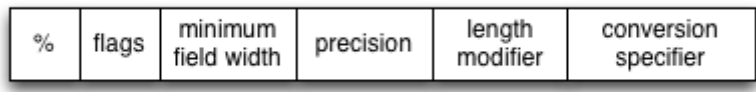

Fig. 1: format specifier

format specifier  $\%$ 

#### **8.1.1 Conversion**

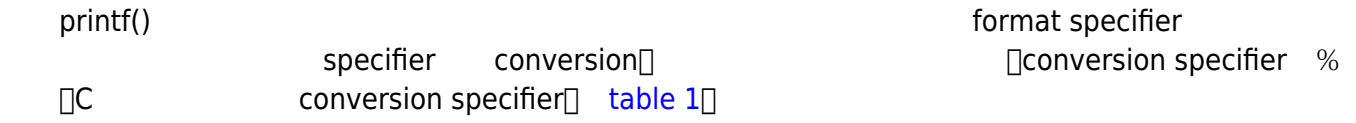

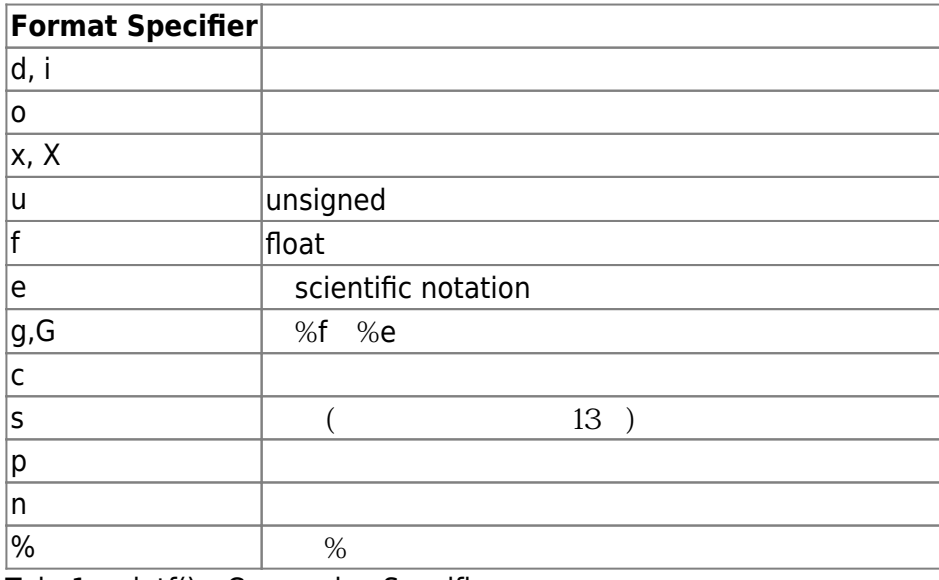

Tab. 1: printf() Conversion Specifiers

 $n$ 

#### int x;

[printf\(](http://www.opengroup.org/onlinepubs/009695399/functions/printf.html)"This is**\n** a test for %n.**\n**", &x);

#### **8.1.2 Flags**

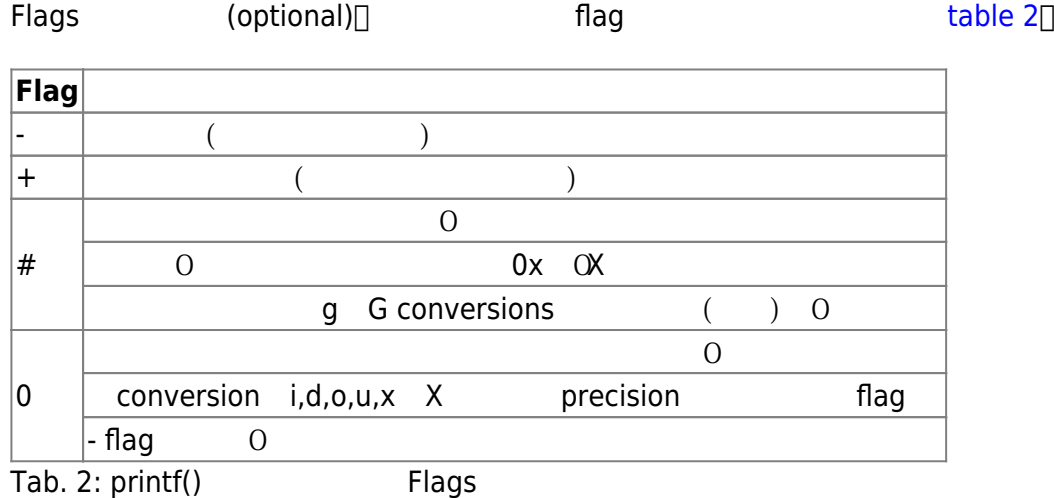

#### **8.1.3 Minimum Field Width**

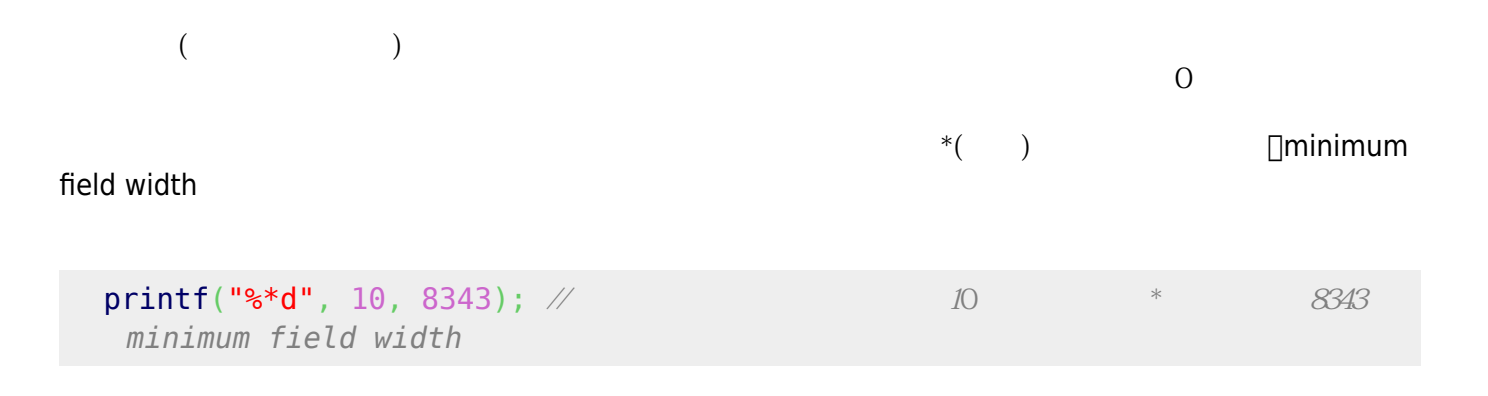

#### **8.1.4 Precision**

conversion<sub>[100</sub> [table 3:](https://junwu.nptu.edu.tw/dokuwiki/doku.php?id=c:formatedio#tab_precision)

| <b>Conversions</b> |                     |                    |  |
|--------------------|---------------------|--------------------|--|
| d, i, o, u, x, X   | minimum field width | $\sqcap$ precision |  |
| le,                |                     |                    |  |

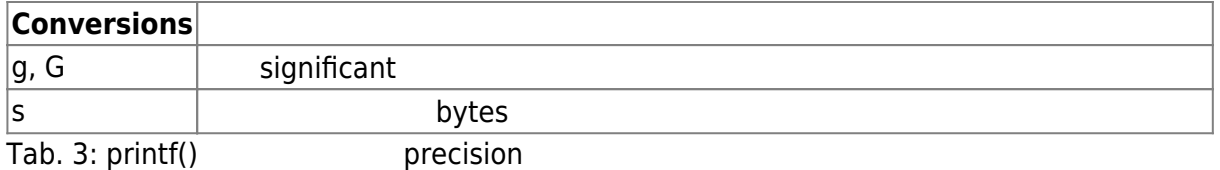

#### **8.1.5 Length Modifier**

table  $4$ 

short long<sup>[]</sup> conversion

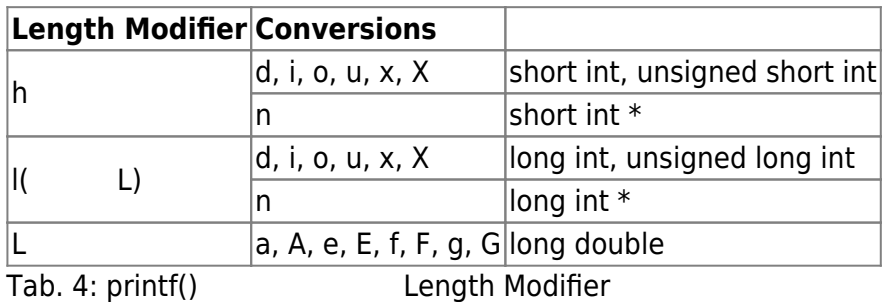

### **8.2 scanf()**

scanf() printf() scanf() scanf() and scanf() and  $\Box$ Scanf() figure  $2$ minimum length conversion Ŵ  $\%$ field width modifier specifier Fig. 2: scanf() format specifier Conversion specifiers  $\circ$  $($ • White-space  $\circ$  space, tab enter  $\qquad \qquad$  white-space $\Box$   $\qquad \qquad$   $\qquad \qquad$   $\qquad \qquad$   $\qquad \qquad$   $\qquad$   $\qquad \qquad$   $\qquad$   $\qquad$   $\qquad$   $\qquad$   $\qquad$   $\qquad$   $\qquad$   $\qquad$   $\qquad$   $\qquad$   $\qquad$   $\qquad$   $\qquad$   $\qquad$   $\qquad$   $\qquad$   $\qquad$   $\qquad$   $\qquad$   $\qquad$   $\q$ white-space<sup>[]</sup> • Non-white-space  $\circ$ 例如:下面的程式碼要求使用者輸入(XXX) XXXX-XXXX格式的電話號碼,不過這個例子並沒能指定各部份

[scanf\(](http://www.opengroup.org/onlinepubs/009695399/functions/scanf.html)"(%d) %d-%d", &area, &prefix, &postfix);

#### **8.2.1 conversion specifier**

 $conversion$  specifier printf() and  $\blacksquare$  and  $\blacksquare$ 

short long conversion by table 6

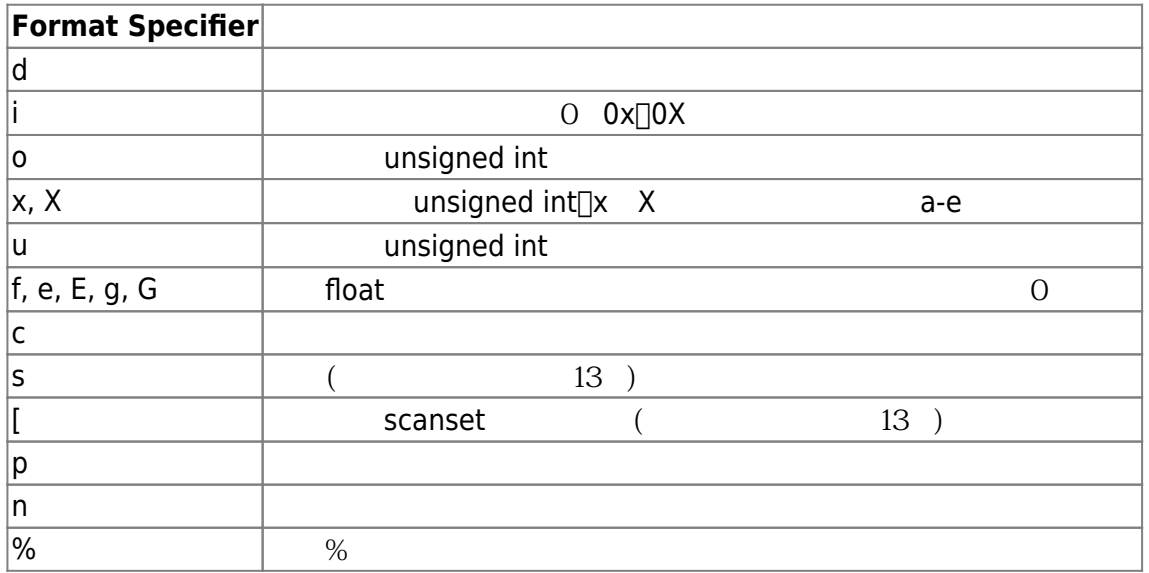

Tab. 5: scanf() Conversion Specifiers

#### **8.2.2 Maximum Field Width**

#### **8.2.3 Length Modifier**

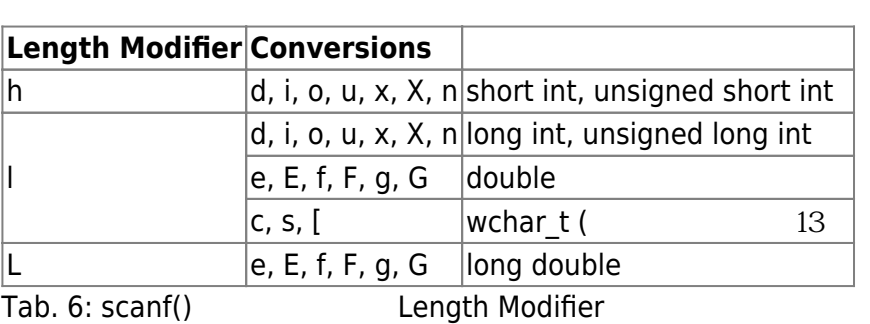

## **8.3 printf() scanf()**

### **8.3.1 I/O轉向與管線(I/O redirect and pipeline)**

```
h r1.c
```
#include <stdio.h>

```
int main()
{
   printf("123\n");
}
```

```
h r2.c
```

```
#include <stdio.h>
int main()
{
   int x;
   scanf("%d", &x);
  print(f("d\nu", x*2);}
```

```
compile r1 r2\Box
```

```
[12:56 user@ws example] cc -o r1 r1.c
[12:56 user@ws example] cc -o r2 r2.c
```

```
Linux/Unix and a metal standard input(and input(example), standard output(
   extendard error) and standard input the standard input the standard input the standard input the standard input the standard input the standard input the standard input the standard input the standard input the standard in
 '» ' (redirect)□
[1:18 user@ws example] ./r1
123
[1:18 user@ws example] ./r1 > result.1
[1:18 user@ws example] cat result.1
123
[1:18 user@ws example] ./r1 >> result.1
[1:18 user@ws example] cat result.1
123
123
[1:18 user@ws example]
```
 $\Rightarrow$ ' $\Rightarrow$ '  $r2$   $\Box$   $\Box$ 

```
[1:24 user@ws example] cat result.1
123
[1:24 user@ws example] ./r2 < result.1
246
```
Linux/Unix系統中,還有一個有用的工具稱為管線(pipeline),我們可以將程式間的輸出與輸入串連起來,

```
[1:24 user@ws example] ./r1 | ./r2
246
```
#### **8.3.2 scanf()**

scanf()

```
h get2numbers.c
```

```
#include <stdio.h>
int main()
{
    int x,y;
    scanf("%d%d", &x, &y);
    printf("x=%d, y=%d\n", x, y);
}
```
 $7$  and  $3$  5

```
(為便於討論,我們使用S,T,E代表空白,Tab Enter)
   3 S 5 E
   \cdot ES3T5E
   \bullet S 3 SS 5 E
   • 3TT 5TS E• T 3 SSSS 5 SSS E
                                                     \Boxtab enter\Box本章前面所說明過的,我們將連續的空白、tab enter的組合,視為一個white-space。 W={space, tab,
enter}*\Box * 0 3 5
   W 3 W 5 W E
             r3.c 7         "%d %d"∏" %d %d "∏" %d%d "∏
先列出格式字串的內容,再說明不同的輸入的結果:
```
- "%1d %1d" 1. W 1 W 1 W E  $\rightarrow$  x=1, y=1
	- 2. 11 E →  $x=1$ ,  $y=1$
	- 3. 123 E →  $x=1$ ,  $y=2$
- "%2d %2d"
	- 1. W 3 W 5 W E →  $x=3$ ,  $y=5$
	- 2. W 12 W 34 W E → x=12, y=34
	- 3. W 12345 W E → x=12, y=34

#### **8.3.3 scanf()**

scanf()

h getNumber.c

```
#include <stdio.h>
int main()
{
    int x;
    scanf("%*d %2d", &x);
   print(f('x=%d\n), x);}
```
1. W 1 W 2 W E  $\rightarrow$  x=2 2. W 1234 W 5 E  $\rightarrow x=5$ 

#### **8.3.4 scanf()** \n

[scanf\(](http://www.opengroup.org/onlinepubs/009695399/functions/scanf.html)"%c", &c1); ... [scanf\(](http://www.opengroup.org/onlinepubs/009695399/functions/scanf.html)"%c", &c2);

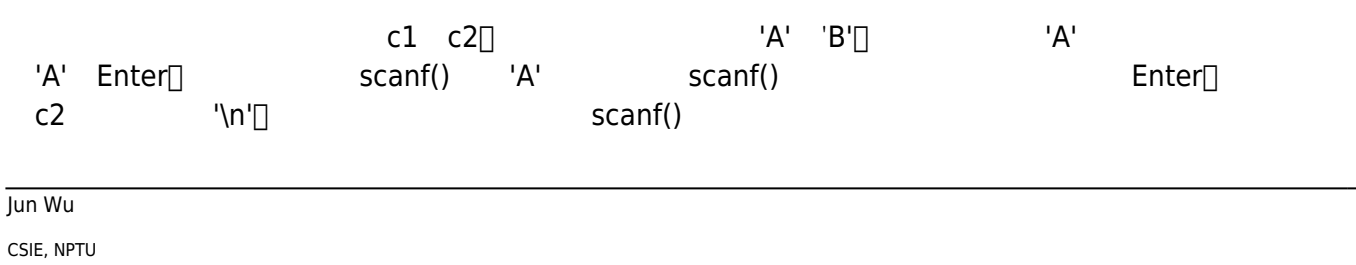

[scanf\(](http://www.opengroup.org/onlinepubs/009695399/functions/scanf.html)"%c", &c1); ... [scanf\(](http://www.opengroup.org/onlinepubs/009695399/functions/scanf.html)" %c", &c2);

 $\mathsf{scanf}()$ 

Enter<sup>[]</sup>

```
printf("Please input a number: ");
scanf("%d ", &x);
printf("x=%d", x);
```

```
Please input a number: 34 // (Enter)
          Enter
5
x=34
```
### **8.3.5 printf()** scanf()

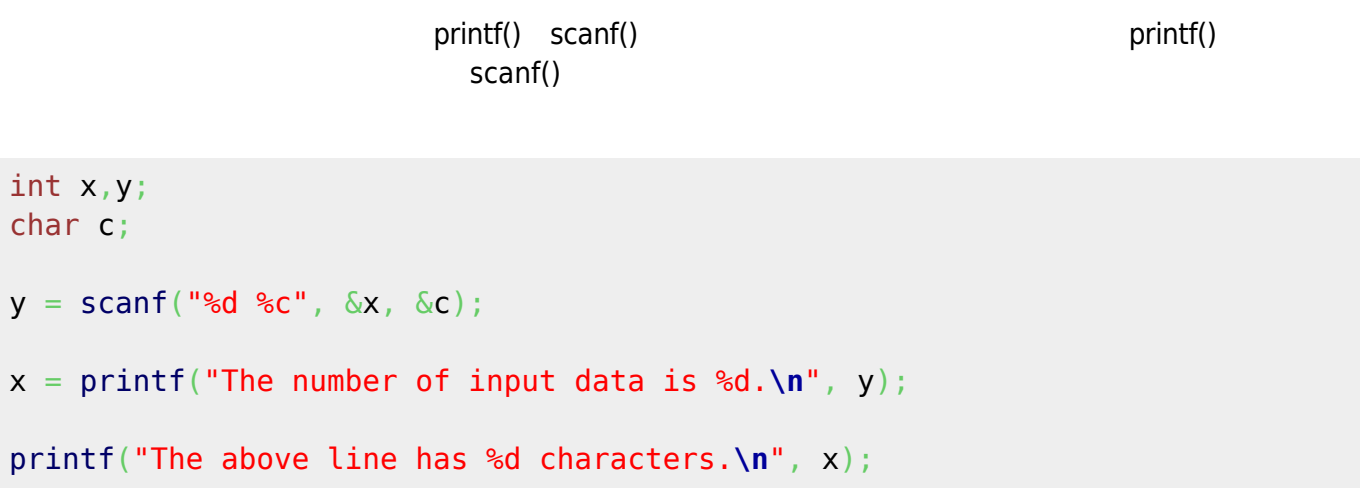

 $\square$ scanf()

 $\sim$  2

[12:49 user@ws example] ./a.out 124 d The number of input data is 2. The above line has 31 characters.

### 84

[hw6](https://junwu.nptu.edu.tw/dokuwiki/doku.php?id=c:homework:hw6)

From: <https://junwu.nptu.edu.tw/dokuwiki/> - Jun Wu

**CSIE, NPTU**

Permanent link: **<https://junwu.nptu.edu.tw/dokuwiki/doku.php?id=c:formatedio>**

Last update: **2019/07/02 15:01**

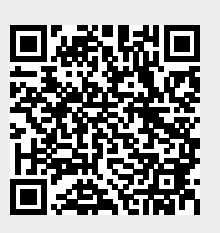